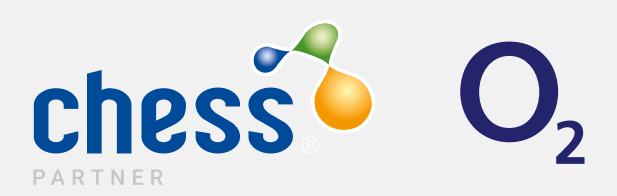

# **Contents**

### **Introduction to O2**

- O2 Processing with Chess Partner
- What do I Need?
- Purchase order requirements

### **[P](#page-8-0)rocessing Documents**

- O2 Automation Hub Guide
- [0](#page-9-0) O2 Credit Check How To
- [1](#page-9-0) O2 Transfer of Ownership How to
- [2](#page-9-0) O2 Business to O2 Business
- [3](#page-9-0) How Do I? Processes and Forms

### **[1](#page-21-0) Glossary & Spend Cap**

- [2](#page-3-0) Additional Info & Glossary
- [3](#page-4-0) Additional Info Spend Cap
- Summary

# <span id="page-2-0"></span>Introduction to O2

# <span id="page-3-0"></span>Introduction to O2

This guide is designed to help submit your O2 work to the Chess Partner Support team.

It covers commissionable and ad-hoc service requests.

Should you have queries that are not covered by this guide, please contact your dedicated support team or your Partner Relationship Manager.

All contact details can be found at the end of the guide.

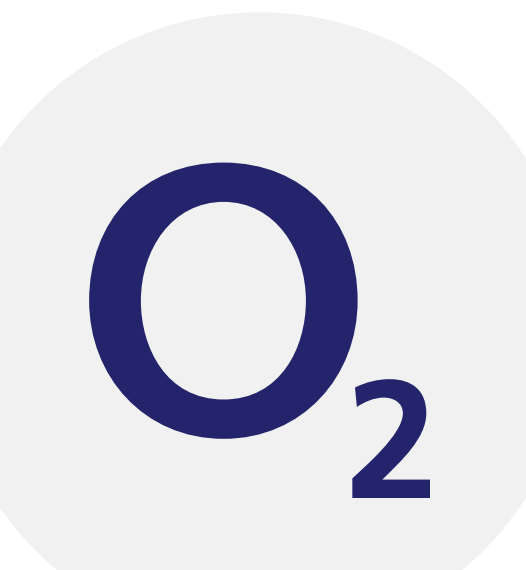

#### <span id="page-4-0"></span>What do I Need?

All requests should have the relevant completed network request form, purchase order and/or the Chess Partner Workbook. Proofs may also be required from your customer for certain requests.

#### Proof Criteria

- All proofs must be dated within 3 months
- Contain the full company name
- Address as listed on the network account
- Business proofs must be in a PDF format

#### Accepted Proof Types

- UK bank or building society business credit or debit card
- UK bank or building society business account statement
- UK business credit card statement
- Business utility bill (Gas, Water, Electric, Council Tax and Fixed telephone statements)
- Existing mobile phone bill (excluding O2 bills)
- Business VAT registration certificate
- Certificate of Incorporation (COI) or change of company's name
- Certificate of charity registration
- HMRC (Inland Revenue) statement
- Business premises leasing/rental agreement

### Purchase Order Requirements

When obtaining a purchase order from your customer you will need to ensure it contains the following information:

- Be on an official company Purchase Order
- The full company name and where applicable registration number
- The full trading address, including registered office if it is different from the trading address
- The contact information for the customer
- Signed and dated within the last 30 days Full breakdown of all hardware required i.e. iPhone X, Hardware credit of £XXX , No Kit Required
- Full breakdown of tariff and bolt on requirements and the costs associated
- Contract term stated
- The name of the signee must be clearly printed along with their company role

#### Chess Partner Workbook

This is a Chess document designed to ensure all partners use the same terminology and latest versions of network forms for their requests. It also ensures you give all information required for the desired task first time, preventing delay. This enables the team to work with accuracy and speed, two of our Blueprint promises to Partners.

If, after selecting your network (i.e. O2) and task, you see a hyperlink\* to the latest form, you just need to save the workbook as it is. Ensure you send the workbook along with any completed network forms indicated.

*Please note: If you have already saved the network forms to your computer, there is no need to save again. Copies of this and all O2 forms are updated on our Airtime Resources section of the Chess Partner website.*

When the workbook is sent along with the accompanying network forms, it pulls information on you, your requests and the network resulting in swifter processing times for all.

# O2 Processing Documents

# <span id="page-8-0"></span>O2 Automation Hub Guide

O2 have one billing platform for their business customers, keeping their tariffs easy to follow. Because of this, they keep the need for multiple network forms down.

O2 operate the majority of their ad-hoc and commissionable work on the Automation Hub.

This document covers everything from connections, ports and resigns to sim swaps, username changes and bars.

This document is updated every time new tariffs or promotions are launched.

For this reason it is important that the Chess marketing bulletins are cascaded round to process and support teams to ensure the work is processed right first time.

If you are ever unsure you can either check our [Airtime Resources](https://chessict.co.uk/partner/airtime/airtime-resources/) under the 'O2' section or check with your support team.

We have created a guide specifically on this to help you – 'How to Use O2's Automation Hub'.

It features up to date instructions on all major actions and a photo guide to how the request should look so you can keep on track. If you require more help, you can request training on this, and any network process, by contacting your Customer Experience Leader.

# <span id="page-9-0"></span>O2 Credit Check – How To

On the O2 credit check form the bottom four tabs indicate the types of account you can credit check for.

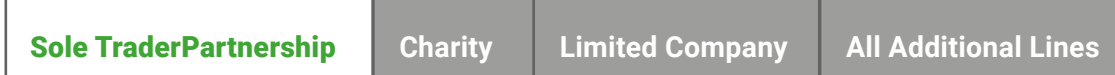

"All Additional Lines" is used for credit checking an existing O2 business account for extra lines, no matter the account type.

Please ensure that you fill out all boxes highlighted **Blue** or your request may be delayed.

*Top Tip – Please ensure you fill out the Tariff required box with the price as well as the tariff name.*

# O2 Transfer of Ownership – How To

#### O2 Consumer to O2 Business

If a number is directly with O2 (consumer) and you're adding it to an existing O2 business account, follow the below steps:

Step 1 Send in the credit check form for however many lines on the existing business account. You use the 'additional lines' tab of the credit vet form for this. Wait the team response.

Step 2 Once approved and you have the BG reference (including the zeros), submit your TOO form on a new ticket. Ensure the billing addresses on both the 'Existing Customer' and 'New Customer' sections are exactly as per the O2

bills for both parties. TOO's have a 5 day SLA and incorrect addresses count for over 75% of rejections.

*Top Tip – The customer will be signed into a new 24 contract term (unless stated otherwise i.e. 36 months) along with the TOO, when moving consumer to business, so you do not need to submit an automation hub, but you do need to provide a network contract & PO. Ensure the 'TARIFF' section of the TOO is filled out with a valid business tariff.*

# O2 Business to O2 Business

If a number is already held on an O2 Business account and you're adding it to an different O2 business account, follow the below steps:

Step 1 Send in the credit check form for however many lines on the gaining business account. You use the 'additional lines' tab of the credit vet form for this. Wait for the team response.

Step 2 Once approved and you have the BG reference (including the zeros), submit your TOO form on a new ticket. You only need to complete the DD section of the form if the business account is changing details.

If the number is still in contract, it is possible to move it without resigning. Do **NOT** fill out the tariff section in the 'new customer details' segment if this is the case.

If you are wishing to resign the number when it moves to its new account, wait for the TOO to complete and then submit an automation hub resign request for the number as per the normal resign process.

Failure to resign upon completion of the TOO process will mean it will NOT transfer to your revenue share code.

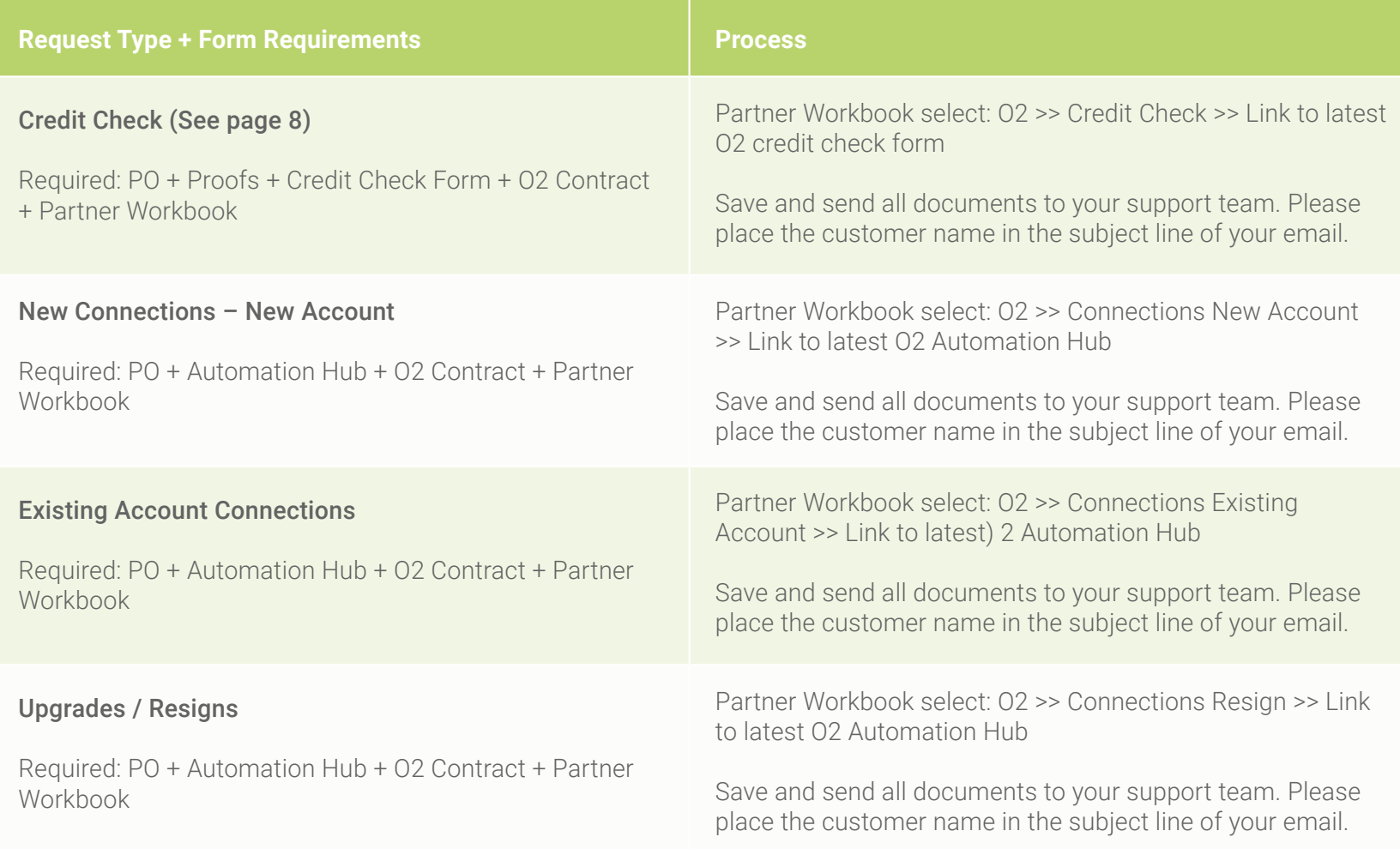

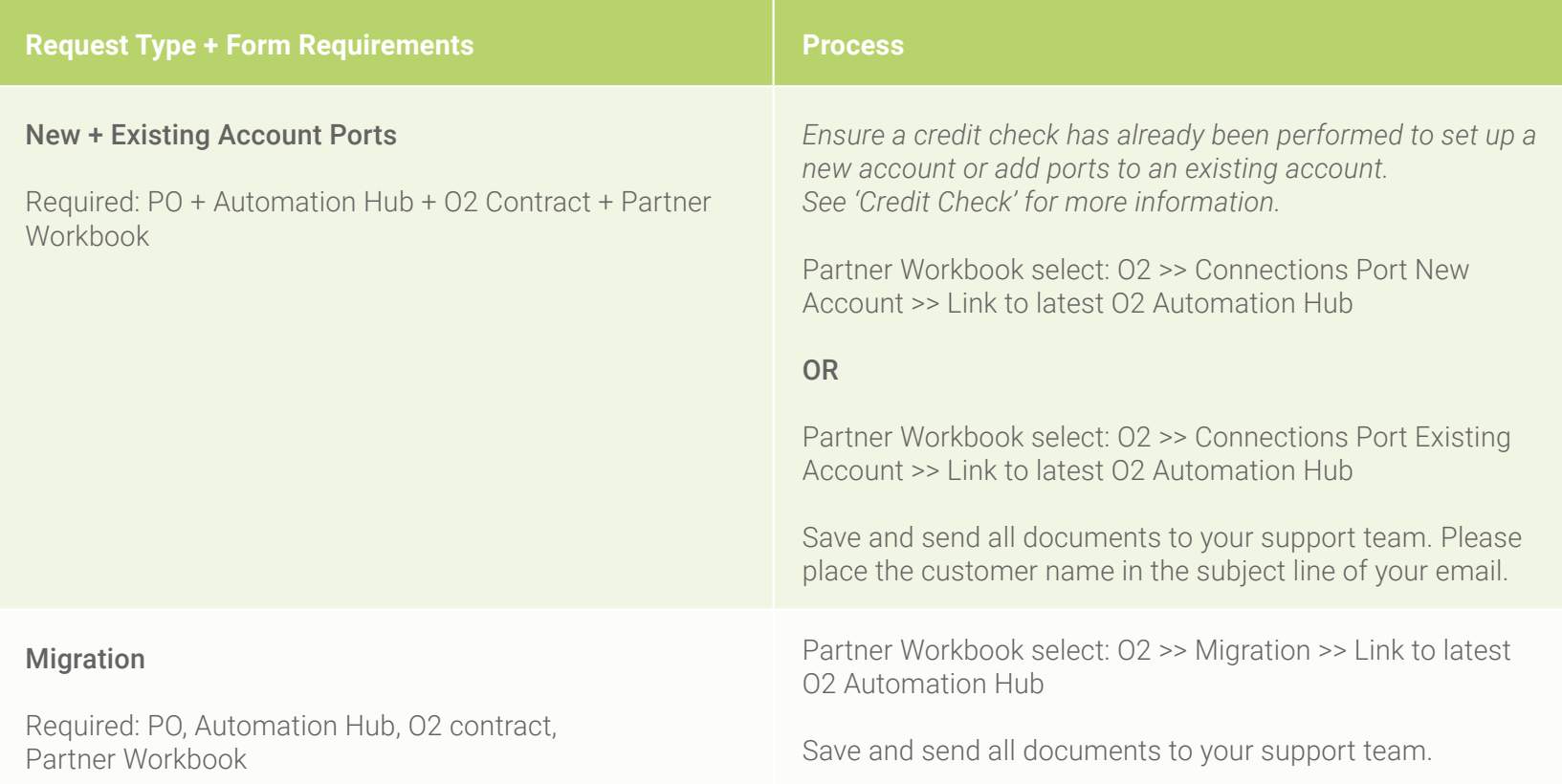

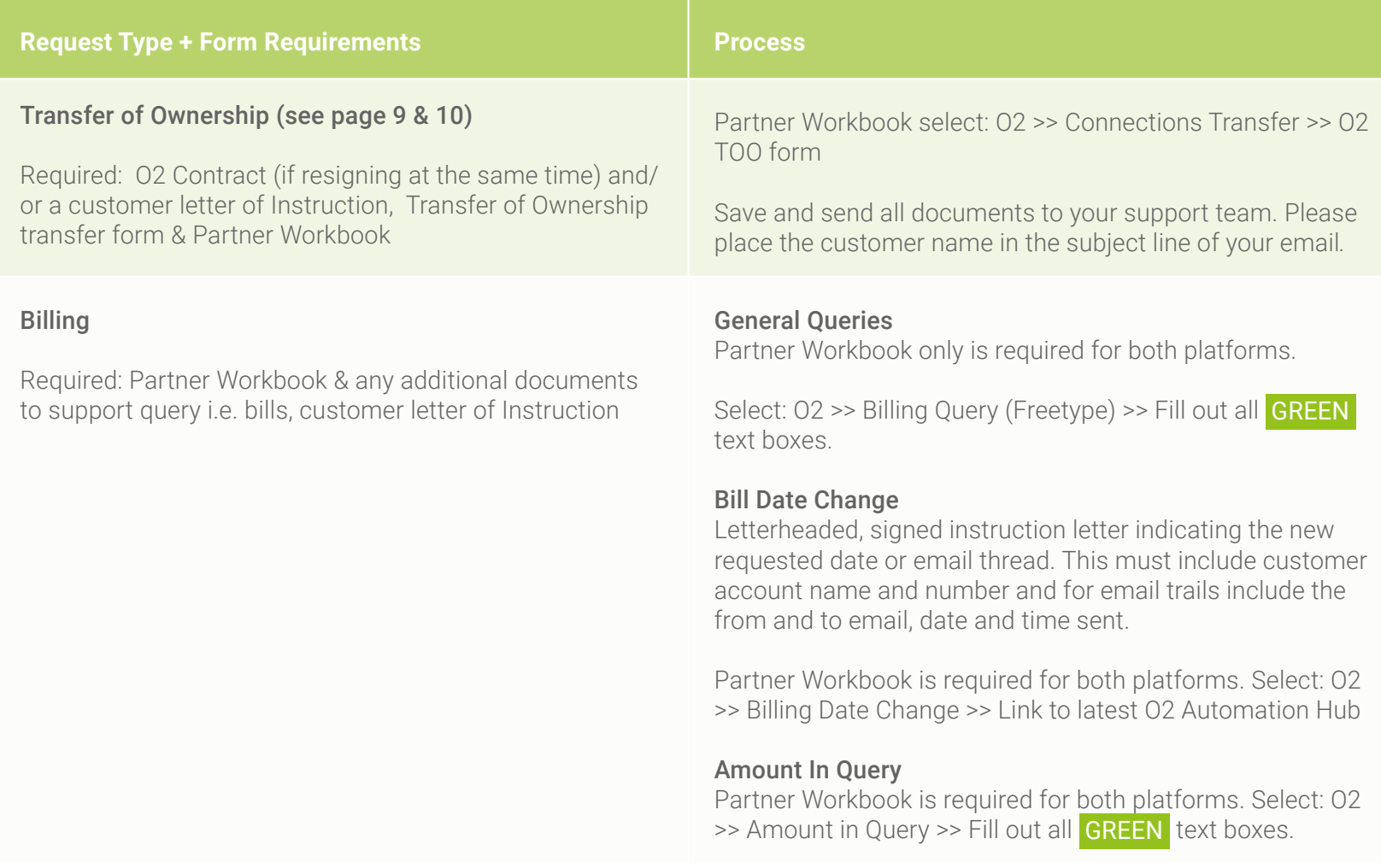

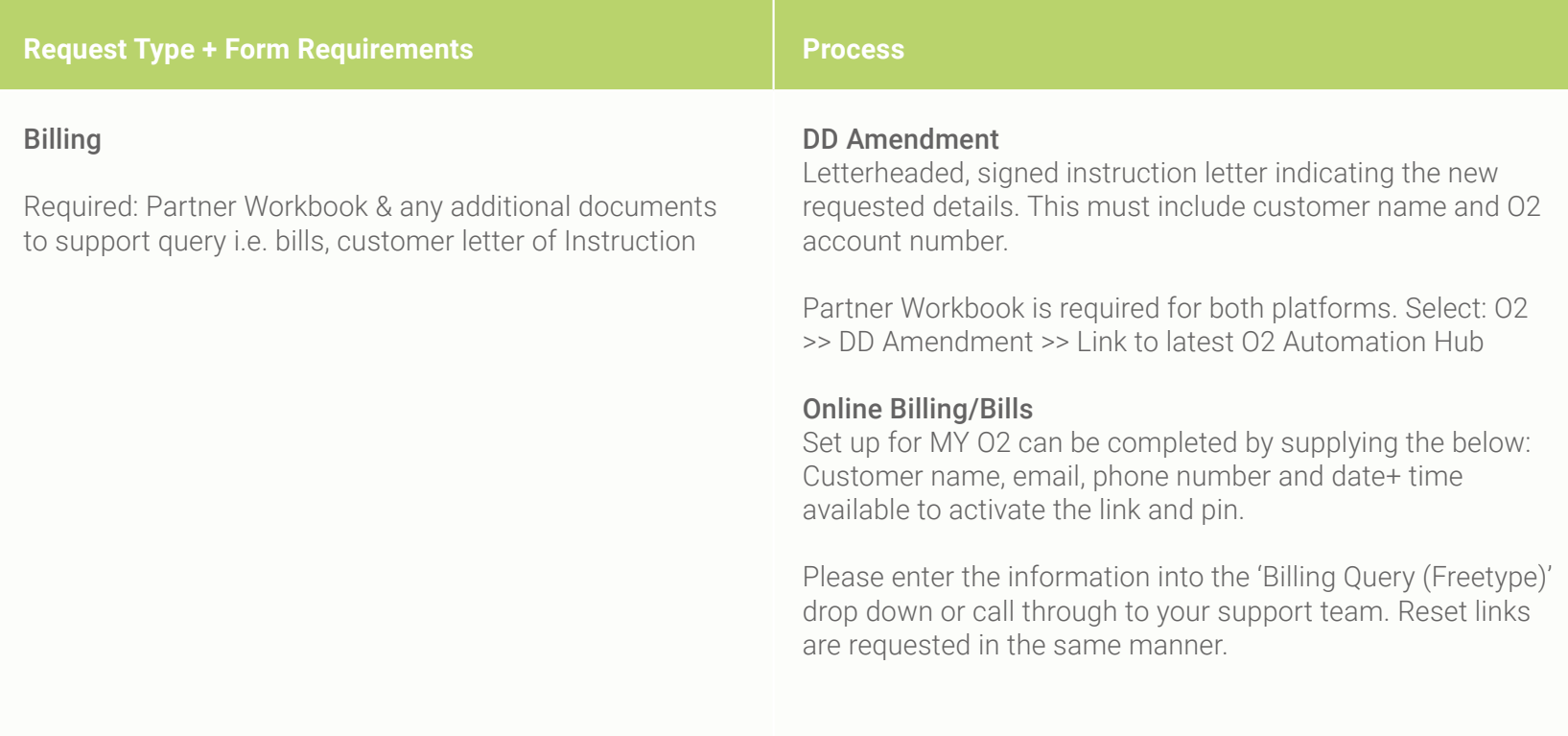

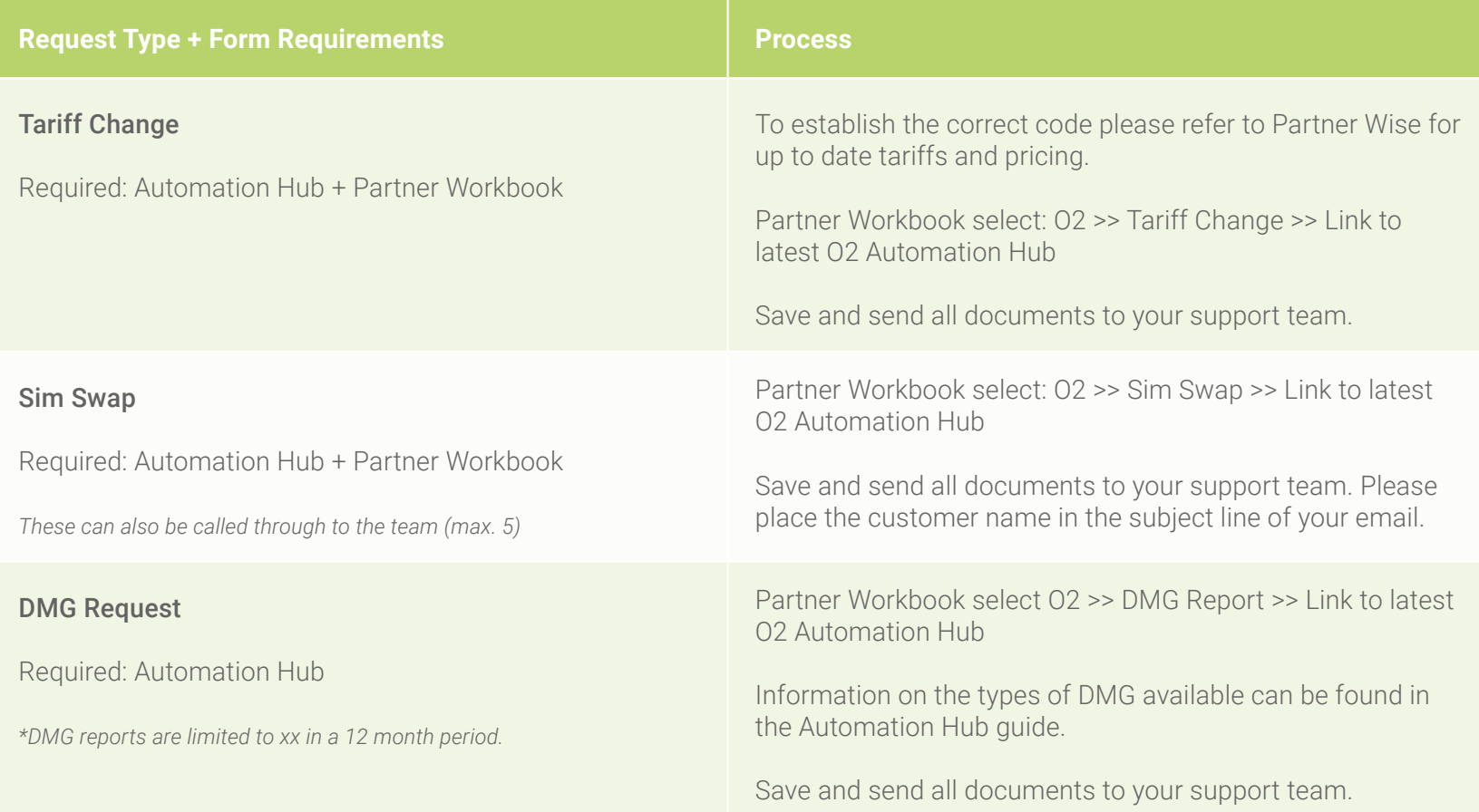

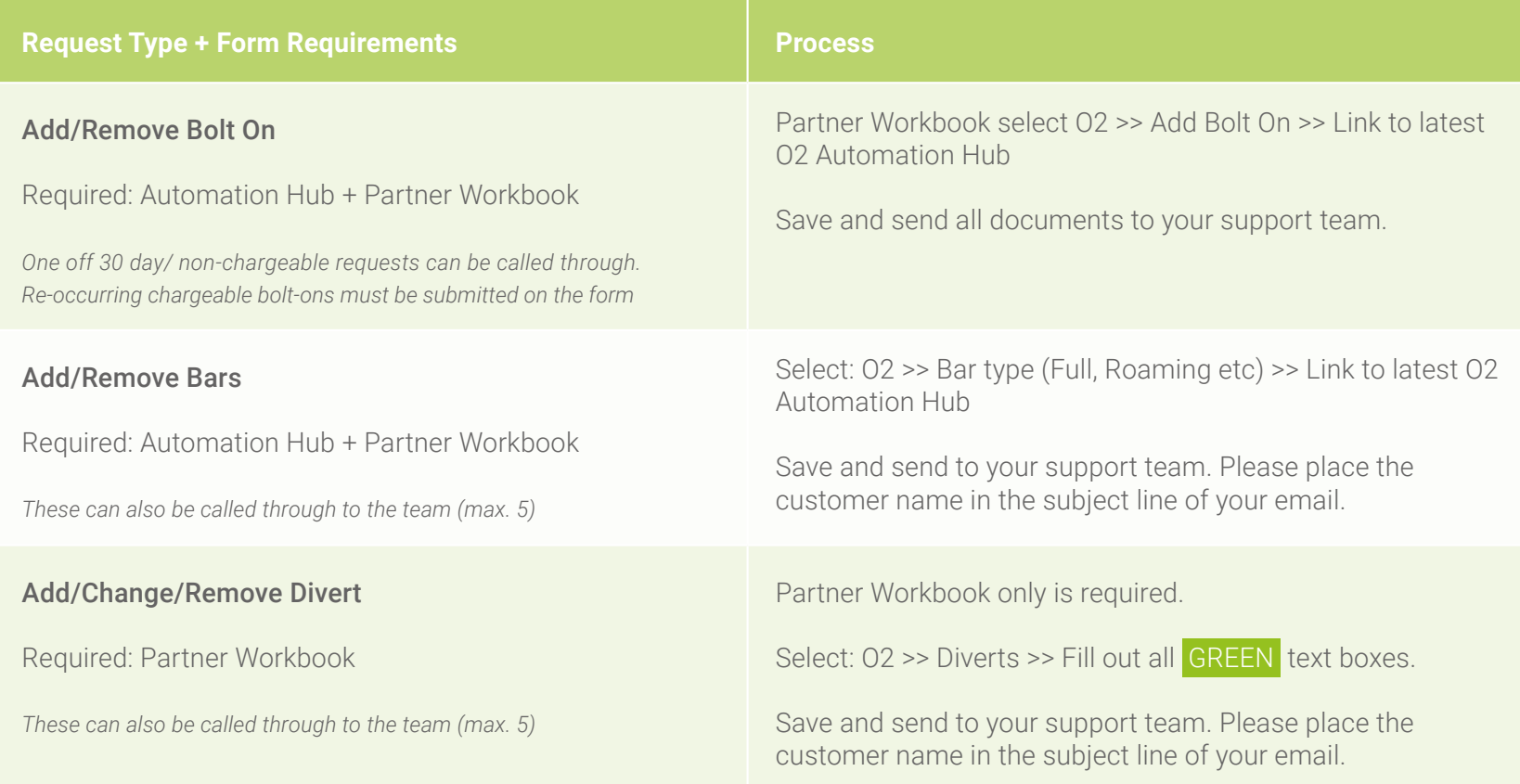

![](_page_18_Picture_94.jpeg)

![](_page_19_Picture_75.jpeg)

# Glossary and Spend Cap

# <span id="page-21-0"></span>Additional Info & Glossary

![](_page_21_Picture_62.jpeg)

# Additional Info – Spend Cap

#### What is a Spend Cap?

A Spend Cap is an option you can choose to limit how much you spend on top of your monthly plan from certain types of included charges. A Spend Cap is a simple way you can take control of your charges and help avoid unexpected bills.

#### How will a customer be alerted?

A Spend Cap is an option you can choose to limit how much you spend on top of your monthly plan from certain types of included charges. A Spend Cap is a simple way you can take control of your charges and help avoid unexpected bills.

#### Free of charge usage?

- Calls to customer services within the UK and Europe Zone
- Calls to customer services whilst roaming in Rest of the World
- Voice calls to Emergency Services
- NHS 111 Service whilst in the UK
- Pan European Helplines 116 calls to 0800 / 0808 whilst in the UK and Europe Zone

### Additional Info - Spend Cap

### What usage is covered by a Spend cap?

Any chargeable usage outside of the monthly allowance or outside of any Bolt On allowance such as::

- Additional calls, texts and data usage when your standard bundle or Bolt On allowance has run out.
- Calling and texting non-geographical or premium rate numbers aside from those premium rate numbers relating to charities which sit outside your Spend Cap, as set out below.
- Calling and texting any international number from the UK (unless international calling is included in your monthly allowance).
- Calling and texting any number outside of our Europe Zone (excluding the UK) when you're in our Europe Zone.
- Calling, texting and using data when you're in a country which is outside of our Europe Zone (excluding the UK).
- Calling directory enquiry services.
- The charge you pay to O2 for accessing any thirdparty services.

### Additional Info - Spend Cap

#### What usage is NOT covered by a Spend cap?

- Recurring elements of bills such as your Airtime Plan, Device Plan, and insurance.
- The price for purchasing a Bolt On which you opt-in to e.g. Rest Of World Pass.
- Any charity donations made from your phone.
- Any charges relating to the management of your account which includes, but is not limited to, paper bills, itemised paper bills and late payment fees.

# **Summary**

Should you find an O2 query that is not covered by this guide or on the partner workbook, please notify your support team by phone. They will assist and instruct so you can continue with your query in the first instance and we will update our information to all partners accordingly.

If you have any issues completing the network forms or you require a training session for you or your teams please contact your partner relationship manager.

#### Business Partner Support

Telephone: 03301 598 025 Email: [businessPartner@chessPartner.co.uk](mailto:businessPartner%40chessPartner.co.uk?subject=)

Premium Partner Support Telephone: 03301 598 026 Email: [premiumPartner@chessPartner.co.uk](mailto:premiumPartner%40chessPartner.co.uk?subject=)

Elite Partner Support Telephone: 03301 598 027 Email: [elitePartner@chessPartner.co.uk](mailto:elitePartner%40chessPartner.co.uk?subject=)

#### **Contacts**

Hollie Jervis *Customer Experience Leader* Telephone: 0777 590 8228 Email: [HollieJervis@chesspartner.co.uk](mailto:HollieJervis%40chesspartner.co.uk?subject=)